TBM

IBM Cúram Social Program Management

# Guide métier Cúram Evidence Generator

*Version 6.0.5*

TBM

IBM Cúram Social Program Management

# Guide métier Cúram Evidence Generator

*Version 6.0.5*

#### **Important**

Avant d'utiliser le présent document et le produit associé, prenez connaissance des informations contenues dans la section [«Remarques», à la page 11](#page-22-0)

#### **Dernière révision : mai 2013**

Cette édition s'applique à IBM Cúram Social Program Management v6.0 5 et à toutes les révisions suivantes, sauf indication contraire dans de nouvelles éditions.

Eléments sous licence - Propriété d'IBM.

#### **© Copyright IBM Corporation 2012, 2013.**

© Cúram Software Limited. 2011. Tous droits réservés.

# **Table des matières Table des matières**

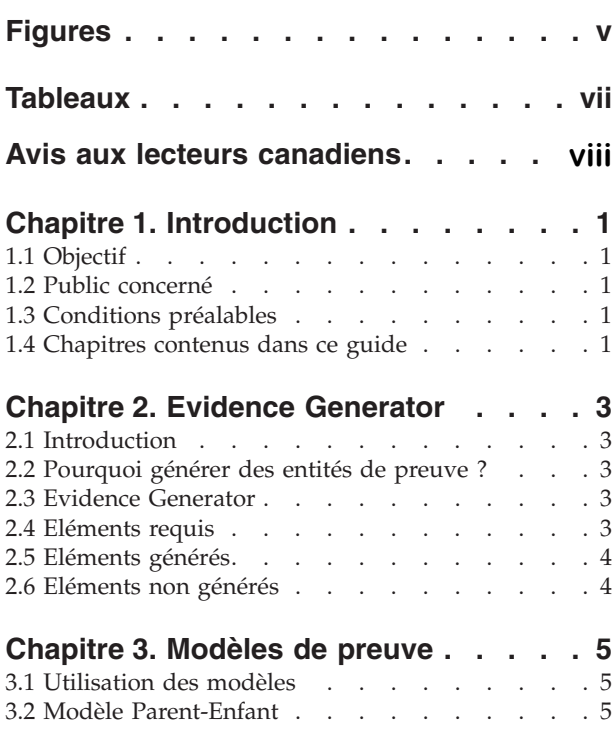

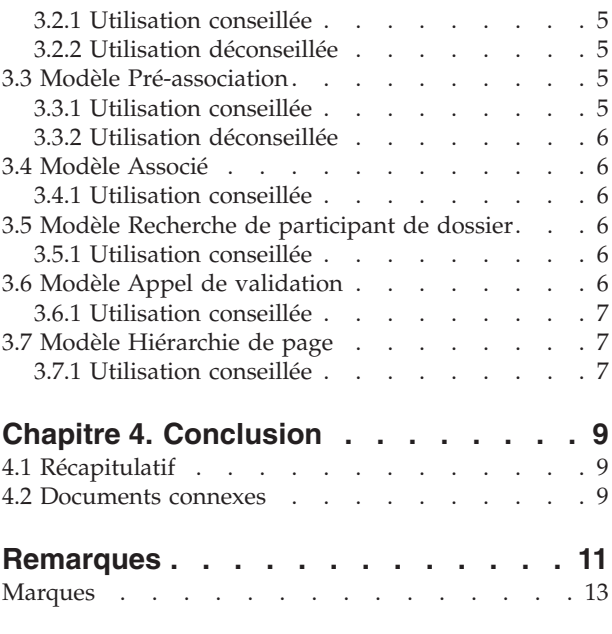

# <span id="page-6-0"></span>**Figures**

# <span id="page-8-0"></span>**Tableaux**

# <span id="page-9-0"></span>**Avis aux lecteurs canadiens**

Le présent document a été traduit en France. Voici les principales différences et particularités dont vous devez tenir compte.

#### **Illustrations**

Les illustrations sont fournies à titre d'exemple. Certaines peuvent contenir des données propres à la France.

#### **Terminologie**

La terminologie des titres IBM peut différer d'un pays à l'autre. Reportez-vous au tableau ci-dessous, au besoin.

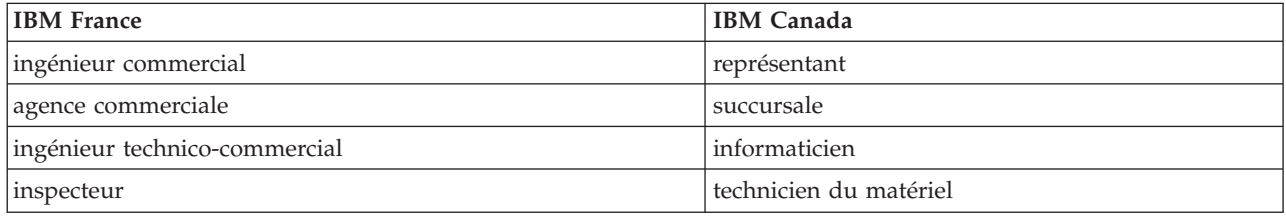

#### **Claviers Claviers**

Les lettres sont disposées différemment : le clavier français est de type AZERTY, et le clavier Les lettres sont disposées différemment : le clavier français est de type AZERTY, et le clavier français-canadien de type QWERTY. français-canadien de type QWERTY.

#### **OS/2 et Windows - Paramètres canadiens OS/2 et Windows - Paramètres canadiens**

Au Canada, on utilise : Au Canada, on utilise :

- v les pages de codes 850 (multilingue) et 863 (français-canadien), v les pages de codes 850 (multilingue) et 863 (français-canadien),
- v le code pays 002, v le code pays 002,
- le code clavier CF.

#### **Nomenclature Nomenclature**

Les touches présentées dans le tableau d'équivalence suivant sont libellées différemment selon qu'il s'agit Les touches présentées dans le tableau d'équivalence suivant sont libellées différemment selon qu'il s'agit du clavier de la France, du clavier du Canada ou du clavier des États-Unis. Reportez-vous à ce tableau du clavier de la France, du clavier du Canada ou du clavier des États-Unis. Reportez-vous à ce tableau pour faire correspondre les touches françaises figurant dans le présent document aux touches de votre pour faire correspondre les touches françaises figurant dans le présent document aux touches de votre clavier.

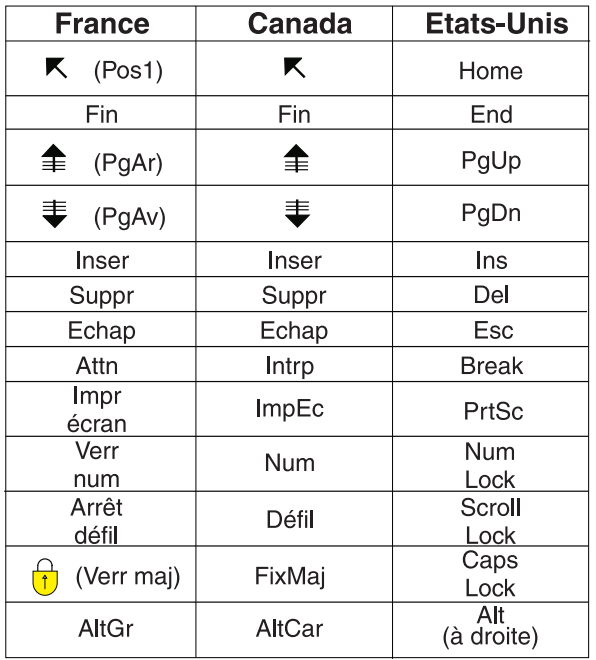

#### **Brevets**

Il est possible qu'IBM détienne des brevets ou qu'elle ait déposé des demandes de brevets portant sur certains sujets abordés dans ce document. Le fait qu'IBM vous fournisse le présent document ne signifie pas qu'elle vous accorde un permis d'utilisation de ces brevets. Vous pouvez envoyer, par écrit, vos demandes de renseignements relatives aux permis d'utilisation au directeur général des relations commerciales d'IBM, 3600 Steeles Avenue East, Markham, Ontario, L3R 9Z7.

#### **Assistance téléphonique**

Si vous avez besoin d'assistance ou si vous voulez commander du matériel, des logiciels et des publications IBM, contactez IBM direct au 1 800 465-1234.

# <span id="page-12-0"></span>**Chapitre 1. Introduction**

# **1.1 Objectif**

L'objectif de ce guide est de fournir une présentation de l'outil Evidence Generator. Il présente ainsi les concepts de génération de preuves à partir de modèles de conception de preuve, fournit une explication non technique du fonctionnement du générateur de preuves, et répertorie ce qu'il est possible de faire ou non grâce à celui-ci.

Pour une présentation technique du générateur de preuves, reportez-vous au Mode d'emploi de Cúram Evidence Generator.

### **1.2 Public concerné**

Ce guide est destiné à toute personne désireuse d'en savoir plus sur Evidence Generator, et notamment aux analystes métier travaillant au sein d'une entreprise d'économie sociale. Il est essentiel que vous maîtrisiez les concepts liés à la gestion d'entreprises d'économie sociale (SEM, Social Enterprise Management) et que vous compreniez les besoins métier d'une organisation.

## **1.3 Conditions préalables**

Afin d'exploiter au mieux les informations fournies dans ce guide, vous devez disposer d'une compréhension basique de l'utilisation de l'application par l'organisation à des fins de distribution des prestations et services. Pour une présentation générale, reportez-vous au Guide de gestion de dossiers intégrés Cúram.

Il est également recommandé de maîtriser le concept de preuve ainsi que son utilisation par l'application en vue de stocker des informations et d'éclairer les décisions concernant les droits et l'éligibilité des dossiers aux services. Pour une introduction aux preuves, veuillez voir le Guide Cúram Evidence.

### **1.4 Chapitres contenus dans ce guide**

#### **Evidence Generator**

Ce chapitre présente les fonctionnalités de base du générateur de preuves, les éléments d'entrée requis et les éléments générés. Ce chapitre définit également ce qu'il est possible ou non de faire à l'aide du générateur de preuves.

#### **Modèles**

Ce chapitre décrit les caractéristiques des différents modèles proposés par Evidence Generator, afin que vous sachiez les reconnaître lors de l'analyse des éléments requis pour vos types de preuve personnalisés.

#### **Conclusion**

Ce chapitre inclut un récapitulatif des principaux points abordés dans ce guide, ainsi que la liste des guides à consulter pour plus d'informations.

# <span id="page-14-0"></span>**Chapitre 2. Evidence Generator**

# **2.1 Introduction**

Ce chapitre présente les fonctionnalités de base d'Evidence Generator, les éléments d'entrée requis et les éléments générés. L'identification des éléments d'entrée requis permet de se faire une idée assez claire des fichiers que le développeur doit créer pour utiliser Evidence Generator. Ce chapitre définit également ce qu'il est possible ou non de faire à l'aide d'Evidence Generator.

# **2.2 Pourquoi générer des entités de preuve ?**

La plus grande partie du temps et des efforts consacrés aux modules personnalisés est dédiée à la conception, au développement et à la maintenance des entités de preuve personnalisées et aux écrans nécessaires pour capturer les preuves. Avec les preuves, chaque entité personnalisée doit implémenter l'interface de preuve. Le code utilisé pour créer et maintenir les entités de preuve contient donc un nombre important de répétitions. Evidence Generator a été conçu pour réduire de manière significative le travail répétitif nécessaire pour créer des entités de preuve personnalisées tout en garantissant le respect des normes relatives aux preuves pour les entités développées.

Evidence Generator simplifie donc la création des entités de preuve et permet d'économiser du temps et des efforts de développement. La maintenance des entités de preuve est ainsi également plus aisée. Evidence Generator permet également d'apporter plusieurs modifications au fonctionnement des entités en une seule fois, offrant ainsi une importante économie de temps.

### **2.3 Evidence Generator**

Evidence Generator utilise les fichiers préparés par un développeur pour produire l'ensemble du code et des écrans nécessaires pour une entité de preuve. Le type de preuve créé respecte l'aspect et le comportement des preuves.

Evidence Generator est constitué de scripts de génération et de feuilles de style XSLT (Extensible Stylesheet Language Transformation). Les feuilles de style XSLT permettent de définir la façon dont les informations fournies dans les fichiers XML sont converties dans d'autres formats afin de créer l'ensemble des données serveur et client nécessaires pour une entité de preuve.

## **2.4 Eléments requis**

L'utilisation d'Evidence Generator requiert la saisie d'informations relatives au type de preuve dans les fichiers suivants:

#### **Modèle Rational® Software Architect**

Le type de preuve doit être modélisé dans Rational Software Architect. La nouvelle entité de preuve, ses attributs et ses opérations doivent être ajoutés au modèle Rational Software Architect.

#### **Fichier XML**

Des métadonnées côté serveur supplémentaires sont conservées dans un fichier XML. Ces informations peuvent inclure, par exemple, la relation d'une entité de preuve avec une entité parent ou enfant.

#### **Fichier EUIM**

Des métadonnées côté client supplémentaires sont conservées dans un fichier EUIM (User Interface Meta-data). Evidence Generator utilise les informations de ce fichier EUIM pour générer tous les écrans nécessaires à la maintenance d'une entité de preuve.

#### <span id="page-15-0"></span>**Fichier de propriétés**

Le fichier de propriétés contient les informations de localisation et le contenu de l'aide en ligne pour les écrans de maintenance de preuve.

### **2.5 Eléments générés**

L'exécution d'Evidence Generator entraîne la création des éléments suivants :

#### **Code de serveur**

L'intégralité du code de serveur requis pour les fonctionnalités suivantes est généré :

- v Création d'un enregistrement de preuve
- v Lecture d'un enregistrement de preuve
- Modification d'un enregistrement de preuve
- v Suppression d'un enregistrement de preuve

Le code de serveur est également généré pour la fonctionnalité de liste, afin que les listes des enregistrements de preuve s'affichent dans les différentes pages.

#### **Ecrans client**

Les vues et écrans client sont également générés, y compris les configurations d'onglet et les données dmx nécessaires pour les pages de l'assistant de preuve. Ces écrans utilisent l'interface utilisateur de preuve et correspondent donc aux écrans de preuve existants.

#### **Ecrans d'aide en ligne**

L'écran d'aide en ligne de chaque page de maintenance de preuve est également généré.

### **2.6 Eléments non générés**

Certains éléments du type de preuve ne sont pas créés par Evidence Generator, à savoir :

#### **Périodes d'attribution**

Les périodes d'attribution correspondent aux périodes pendant lesquelles une preuve est utilisée pour l'évaluation d'un dossier. Le générateur de preuves ne génère pas le code utilisé pour ces périodes d'attribution. Les développeurs doivent donc créer le code spécifique au module permettant de calculer les dates de début et de fin d'attribution.

#### **Validations**

Une validation de preuve est une vérification visant à s'assurer qu'une preuve satisfait aux besoins métier définis pour le type de preuve. Il est toujours plus efficace de créer manuellement les validations plutôt que de tenter de les générer. Evidence Generator inclut une fonctionnalité permettant aux entités de preuve générées d'appeler les validations créées par les développeurs.

# <span id="page-16-0"></span>**Chapitre 3. Modèles de preuve**

## **3.1 Utilisation des modèles**

La conception d'entités de preuve pour des modules volumineux nécessite que l'ensemble des entités correspondent à un nombre relativement restreint de modèles. Ces modèles sont généralement régis par la relation établie entre deux types de preuve, ou entités.

Ces modèles constituent les éléments de base d'Evidence Generator. Pour utiliser ce dernier pour créer un type de preuve, il est nécessaire d'analyser les relations et comportements du type de preuve proposé. Une fois les relations identifiées pour le type de preuve, il devient aisé de sélectionner le modèle approprié. Notez qu'une entité de preuve peut utiliser plusieurs modèles.

Ce chapitre décrit les caractéristiques des différents modèles proposés par Evidence Generator, afin que vous sachiez les reconnaître lors de l'analyse des éléments requis pour vos types de preuve personnalisés.

# **3.2 Modèle Parent-Enfant**

Le modèle Parent-Enfant est le modèle le plus commun. Il est utilisé pour les entités présentant des relations parent-enfant. Les caractéristiques de ce modèle sont les suivantes :

- v Une entité enfant doit appartenir à une entité parent, et ne peut exister sans celle-ci.
- v Une entité parent peut avoir plusieurs entités enfant.

### **3.2.1 Utilisation conseillée**

Le modèle Parent-Enfant doit être utilisé pour capturer une relation logique entre deux entités correspondant aux critères d'une relation Parent-Enfant. Par exemple, le modèle Parent-Enfant permet de modéliser la relation entre une preuve de revenu et une preuve d'utilisation de revenu. Un enregistrement de revenu correspondant à la somme d'argent perçue par un client doit exister pour pouvoir créer un enregistrement d'utilisation de revenu indiquant la manière dont cette somme a été dépensée. La somme d'argent reçue peut avoir été dépensée pour payer plusieurs factures. Par conséquent, l'enregistrement de revenu peut être associé à plusieurs enregistrements d'utilisation de revenu.

### **3.2.2 Utilisation déconseillée**

Le modèle Parent-Enfant ne convient pas aux entités de preuve dont l'association est assez libre, ou lorsqu'une entité de preuve ayant le rôle Enfant peut exister sans relation avec l'entité Parent.

# **3.3 Modèle Pré-association**

Le modèle Pré-association fait également partie des modèles les plus utilisés. Il existe une relation de pré-association entre deux entités de preuve pouvant exister de manière totalement indépendante jusqu'à ce qu'elles soient associées l'une à l'autre par un travailleur chargé d'un dossier.

## **3.3.1 Utilisation conseillée**

Le modèle Pré-association doit être utilisé pour faciliter l'établissement d'une relation logique existant entre deux enregistrements pour le travailleur chargé du dossier. Avant de pouvoir saisir les données relatives au type de preuve principal, un travailleur chargé d'un dossier doit sélectionner une preuve, telle que définie par le modèle de pré-association, afin d'établir une relation entre deux preuves.

Par exemple, un client est membre d'un ménage. Les détails relatifs à ce membre sont capturés dans un enregistrement de preuve Membre d'un ménage. Après quelque temps, un enfant naît au sein de ce

<span id="page-17-0"></span>ménage. Une nouvelle fois, cette information est capturée dans un enregistrement de preuve Membre d'un ménage. Cependant, la relation Mère-Enfant doit également être capturée dans un enregistrement de preuve Relation de ménage. Si un modèle de pré-association a été spécifié pour les preuves de relation de ménage et de membre d'un ménage, lorsque le travailleur chargé du dossier crée un enregistrement de relation de ménage afin de capturer la relation Mère-Enfant, il doit d'abord sélectionner le membre du ménage avant de pouvoir saisir les détails relatifs à la relation de ménage. Ceci prouve qu'il existe une relation logique entre le membre et la relation de ménage ; le membre doit être sélectionné pour qu'une relation et un membre associé puissent être créés.

## **3.3.2 Utilisation déconseillée**

Le modèle Pré-association ne doit pas être utilisé pour les entités de preuve qui ne sont pas logiquement associées ou pour les entités qui s'inscrivent naturellement dans une relation parent-enfant. Une relation associative ente une entité de preuve et une entité d'un autre type doit être enregistrée à l'aide du modèle Associé plutôt qu'à l'aide du modèle Pré-association.

## **3.4 Modèle Associé**

Le modèle Associé est conçu autour d'une relation entre une nouvelle entité de preuve et un enregistrement d'un type différent. La création de l'entité de preuve dépend de l'autre enregistrement existant, comme un enregistrement enfant dépend d'un enregistrement parent.

# **3.4.1 Utilisation conseillée**

Le modèle Associé doit toujours être utilisé lorsqu'une entité de preuve doit être associée à une entité d'un autre type. Par exemple, ce modèle est utilisé pour la création d'un enregistrement d'emploi payé dépendant de l'existence d'un enregistrement d'emploi (principal). Un enregistrement d'emploi payé est une entité de preuve, et un enregistrement d'emploi constitue l'une des données capturées pour un client dans le gestionnaire des participants. La relation établie entre ces deux éléments correspond généralement à une relation de clé externe.

# **3.5 Modèle Recherche de participant de dossier**

Le modèle Recherche de participant de dossier doit être utilisé lorsque la création ou la maintenance d'une nouvelle entité de preuve requiert de rechercher un participant de dossier.

## **3.5.1 Utilisation conseillée**

Le modèle Recherche de participant de dossier doit être utilisé lorsqu'il est nécessaire d'associer un participant de dossier à la preuve générée. Par exemple, il peut être nécessaire de rechercher l'employeur d'un client lors de la création d'une preuve d'emploi car l'identificateur de rôle de participant de dossier de l'employeur peut être stocké dans l'enregistrement d'emploi du client.

### **3.6 Modèle Appel de validation**

Le modèle Appel de validation permet d'ajouter des validations aux entités de preuve générées. Les validations d'une entité de preuve générée ne sont pas créées par Evidence Generator, et doivent donc être créées par un développeur dans un fichier distinct. Le modèle Appel de validation doit être utilisé lors de la conception d'une entité de preuve afin de s'assurer que celle-ci peut appeler le fichier contenant les validations.

Lors de l'utilisation du modèle Appel de validation, la classe de validation n'est générée qu'une seule fois, afin de ne pas être écrasée lors de générations ultérieures. Les développeurs doivent ajouter cette classe à leur système de contrôle des versions logicielles afin de pouvoir y apporter des modifications.

# <span id="page-18-0"></span>**3.6.1 Utilisation conseillée**

Le modèle Appels de validation doit être utilisé pour ajouter des validations personnalisées à l'entité de preuve générée.

# **3.7 Modèle Hiérarchie de page**

Une entité de preuve peut présenter plusieurs relations différentes. Pour une entité de preuve associée à plusieurs types d'enregistrement, il est important que ces types d'enregistrement soient tous accessibles à partir de la barre de navigation des écrans de maintenance des preuves. Le modèle Hiérarchie de page doit donc être utilisé lors de la conception d'une entité de preuve pouvant être associée à plusieurs types d'enregistrement.

# **3.7.1 Utilisation conseillée**

Le modèle Hiérarchie de page doit être utilisé pour générer une hiérarchie de page lorsqu'une entité de preuve peut être associée à plusieurs types de preuve.

# <span id="page-20-0"></span>**Chapitre 4. Conclusion**

# **4.1 Récapitulatif**

- v Evidence Generator est un outil qui permet de créer tout le code serveur et les écrans clients nécessaires à une entité de preuve.
- v Il permet également d'apporter des modifications à plusieurs entités de preuve en une seule fois.
- v Evidence Generator inclut plusieurs modèles pouvant être utilisés seuls ou en combinaison avec d'autres éléments afin de créer de nouvelles entités de preuve.
- v Il est impossible de générer des entités de preuve dont les relations et les comportements ne correspondent à aucun des modèles fournis, mais il reste possible aux développeurs d'en créer.

### **4.2 Documents connexes**

Pour plus des informations plus détaillées sur les preuves, voir :

- v Guide Cúram Evidence
- Guide des développeurs Cúram Evidence

Pour plus d'informations sur l'utilisation d'Evidence Generator, voir :

- v Mode d'emploi de Cúram Evidence Generator
- v Guide des modèles Cúram Evidence Generator
- Guide de modélisation Cúram Evidence Generator

# <span id="page-22-0"></span>**Remarques**

Le présent document peut contenir des informations ou des références concernant certains produits, logiciels ou services IBM non annoncés dans ce pays. Pour plus de détails, référez-vous aux documents d'annonce disponibles dans votre pays, ou adressez-vous à votre partenaire commercial IBM. Toute référence à un produit, logiciel ou service IBM n'implique pas que seul ce produit, logiciel ou service puisse être utilisé. Tout autre élément fonctionnellement équivalent peut être utilisé, s'il n'enfreint aucun droit d'IBM. Il est de la responsabilité de l'utilisateur d'évaluer et de vérifier lui-même les installations et applications réalisées avec des produits, logiciels ou services non expressément référencés par IBM. IBM peut détenir des brevets ou des demandes de brevet couvrant les produits mentionnés dans le présent document. La remise de ce document ne vous donne aucun droit de licence sur ces brevets. Si vous désirez recevoir des informations concernant l'acquisition de licences, veuillez en faire la demande par écrit à l'adresse suivante :

IBM Director of Licensing

IBM Corporation

North Castle Drive

Armonk, NY 10504-1785

U.S.A. Pour le Canada, veuillez adresser votre courrier à : IBM Director of Commercial Relations IBM Canada Ltd 3600 Steeles Avenue East Markham, Ontario L3R 9Z7 Canada

Les informations sur les licences concernant les produits utilisant un jeu de caractères double octet peuvent être obtenues par écrit à l'adresse suivante :

Licence sur la propriété intellectuelle

Mentions légales et droit de propriété intellectuelle.

IBM Japon Ltd.

19-21, Nihonbashi-Hakozakicho, Chuo-ku

Tokyo 103-8510, Japon

Le paragraphe suivant ne s'applique ni au Royaume-Uni, ni dans aucun pays dans lequel il serait contraire aux lois locales. INTERNATIONAL BUSINESS MACHINES CORPORATION FOURNIT CETTE PUBLICATION "EN L'ETAT" SANS GARANTIE D'AUCUNE SORTE, EXPLICITE OU IMPLICITE, Y COMPRIS NOTAMMENT, LES GARANTIES IMPLICITES DE NON-CONTREFACON, DE QUALITE MARCHANDE OU D'ADEQUATION A UN USAGE PARTICULIER. Certaines juridictions n'autorisent pas l'exclusion des garanties implicites, auquel cas l'exclusion ci-dessus ne vous sera pas applicable.

Le présent document peut contenir des inexactitudes ou des coquilles. Ce document est mis à jour périodiquement. Chaque nouvelle édition inclut les mises à jour. IBM peut, à tout moment et sans préavis, modifier les produits et logiciels décrits dans ce document.

Les références à des sites Web non IBM sont fournies à titre d'information uniquement et n'impliquent en aucun cas une adhésion aux données qu'ils contiennent. Les éléments figurant sur ces sites Web ne font pas partie des éléments du présent produit IBM et l'utilisation de ces sites relève de votre seule responsabilité.

IBM pourra utiliser ou diffuser, de toute manière qu'elle jugera appropriée et sans aucune obligation de sa part, tout ou partie des informations qui lui seront fournies. Les licenciés souhaitant obtenir des informations permettant : (i) l'échange des données entre des logiciels créés de façon indépendante et d'autres logiciels (dont celui-ci), et (ii) l'utilisation mutuelle des données ainsi échangées, doivent adresser leur demande à :

IBM Corporation

Dept F6, Bldg 1

294 Route 100

Somers NY 10589-3216

U.S.A. Pour le Canada, veuillez adresser votre courrier à : IBM Director of Commercial Relations IBM Canada Ltd 3600 Steeles Avenue East Markham, Ontario L3R 9Z7 Canada

Ces informations peuvent être soumises à des conditions particulières, prévoyant notamment le paiement d'une redevance.

Le logiciel sous licence décrit dans ce document et tous les éléments sous licence disponibles s'y rapportant sont fournis par IBM, conformément aux dispositions du Livret contractuel, des Conditions Internationales d'Utilisation de Logiciels IBM ou de tout autre accord équivalent.

Les données de performance indiquées dans ce document ont été déterminées dans un environnement contrôlé. Par conséquent, les résultats peuvent varier de manière significative selon l'environnement d'exploitation utilisé. Certaines mesures évaluées sur des systèmes en cours de développement ne sont pas garanties sur tous les systèmes disponibles. En outre, elles peuvent résulter d'extrapolations. Les résultats peuvent donc varier. Il incombe aux utilisateurs de ce document de vérifier si ces données sont applicables à leur environnement d'exploitation.

Les informations concernant des produits non IBM ont été obtenues auprès des fournisseurs de ces produits, par l'intermédiaire d'annonces publiques ou via d'autres sources disponibles.

IBM n'a pas testé ces produits et ne peut confirmer l'exactitude de leurs performances ni leur compatibilité. Elle ne peut recevoir aucune réclamation concernant des produits non IBM. Toute question concernant les performances de produits non IBM doit être adressée aux fournisseurs de ces produits.

Toute affirmation relative aux intentions d'IBM pour ses opérations à venir est susceptible d'être modifiée ou annulée sans préavis, et doit être considérée uniquement comme un objectif.

Tous les tarifs indiqués sont les prix de vente actuels suggérés par IBM et sont susceptibles d'être modifiés sans préavis. Les tarifs appliqués peuvent varier selon les revendeurs.

Ces informations sont fournies uniquement à titre de planification. Elles sont susceptibles d'être modifiées avant la mise à disposition des produits décrits.

Le présent document peut contenir des exemples de données et de rapports utilisés couramment dans l'environnement professionnel. Ces exemples mentionnent des noms fictifs de personnes, de sociétés, de marques ou de produits à des fins illustratives ou explicatives uniquement. Toute ressemblance avec des noms de personnes, de sociétés ou des données réelles serait purement fortuite.

#### LICENCE DE COPYRIGHT :

Le présent logiciel contient des exemples de programmes d'application en langage source destinés à illustrer les techniques de programmation sur différentes plateformes d'exploitation. Vous avez le droit de <span id="page-24-0"></span>copier, de modifier et de distribuer ces exemples de programmes sous quelque forme que ce soit et sans paiement d'aucune redevance à IBM, à des fins de développement, d'utilisation, de vente ou de distribution de programmes d'application conformes aux interfaces de programmation des plateformes pour lesquels ils ont été écrits ou aux interfaces de programmation IBM. Ces exemples de programmes n'ont pas été rigoureusement testés dans toutes les conditions. Par conséquent, IBM ne peut garantir expressément ou implicitement la fiabilité, la maintenabilité ou le fonctionnement de ces programmes. Les exemples de programmes sont fournis "EN L'ETAT", sans garantie d'aucune sorte. IBM décline toute responsabilité relative aux dommages éventuels résultant de l'utilisation de ces exemples de programmes.

Toute copie intégrale ou partielle de ces exemples de programmes et des oeuvres qui en sont dérivées doit inclure une mention de droits d'auteur libellée comme suit :

© (nom de votre société) (année). Des segments de code sont dérivés des exemples de programmes d'IBM Corp.

© Copyright IBM Corp. entrez l'année ou les années. Tous droits réservés.

Si vous visualisez ces informations en ligne, il se peut que les photographies et illustrations en couleur n'apparaissent pas à l'écran.

### **Marques**

IBM, le logo IBM et ibm.com sont des marques d'International Business Machines Corp. dans de nombreux pays. Les autres noms de produits et services peuvent être des marques d'IBM ou d'autres sociétés. La liste actualisée de toutes les marques d'IBM est disponible sur la page Web "Copyright and trademark information" à [http://www.ibm.com/legal/us/en/copytrade.shtml.](http://www.ibm.com/legal/us/en/copytrade.shtml)

D'autres noms peuvent être des marques de leurs propriétaires respectifs. Les autres noms de sociétés, de produits et de services peuvent appartenir à des tiers.

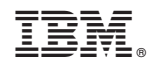

Imprimé en France